# <span id="page-0-0"></span>UT04: Instalación y configuración de cortafuegos - 3) – IPTables.

Nombre: Francisco Jesús García – Uceda Díaz - Albo

Curso: 2º ASIR.

## Índice

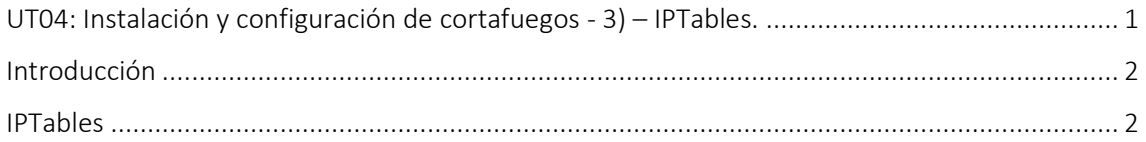

#### <span id="page-1-0"></span>Introducción

En esta práctica realizaremos distintos ejercicios sobre IPTables en Linux. Los ejercicios realizados serán llevados a cabo según las preguntas que hay en el PDF subidos en la plataforma. Veremos distintos casos en los que usar IPTables según lo pedido en los ejercicios. La verificación se hará en algunos casos con un cliente Windows 7.

<span id="page-1-1"></span>IPTables

**PRÁCTICAS: Ejercicios IPTABLES** 

## Firewall en la propia máquina

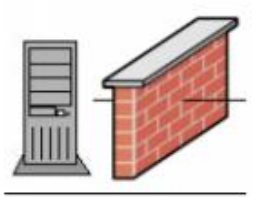

1º) Ver la versión de IPTables:

root@ubuntu18: /home/franciscojesus

Archivo Editar Ver Buscar Terminal Ayuda root@ubuntu18:/home/franciscojesus# iptables -V iptables v1.6.1 root@ubuntu18:/home/franciscojesus#

#### 2º) Borrado de todas las reglas

root@ubuntu18: /home/franciscojesus

Archivo Editar Ver Buscar Terminal Ayuda root@ubuntu18:/home/franciscojesus# iptables -F<br>root@ubuntu18:/home/franciscojesus# iptables -X<br>root@ubuntu18:/home/franciscojesus# iptables -X  $\blacksquare$ 

3º) Añadir una regla a la cadena INPUT para aceptar todos los paquetes que se originan desde la dirección 192.168.0.155.

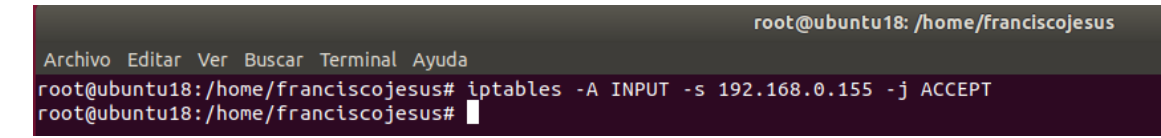

Podemos ver como funciona en un cliente Windows 7:

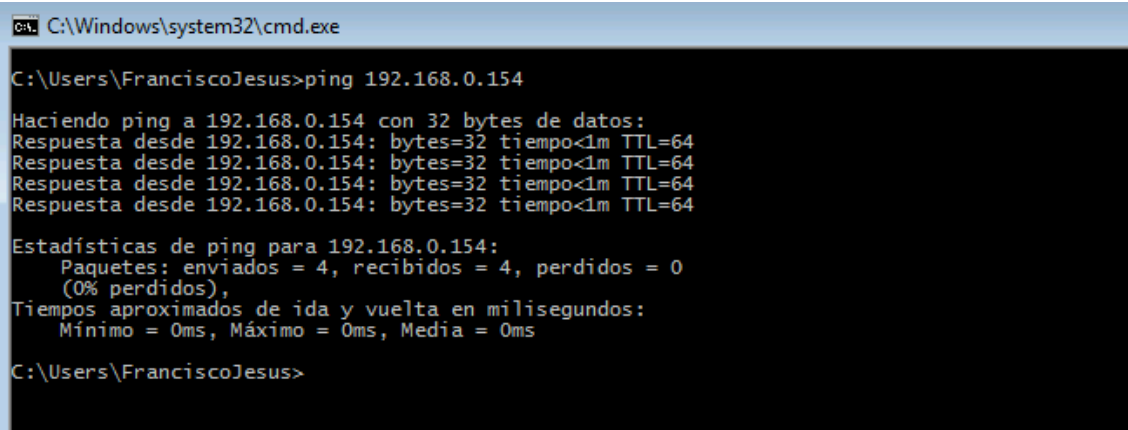

4º) Eliminar todos los paquetes que entren.

```
root@ubuntu18:/home/franciscojesus# iptables -A INPUT -j DROP
root@ubuntu18:/home/franciscojesus#
```
\*Lo realizo desde el mismo cliente de Windows 7 con otra IP para que surja efecto ya que la de arriba tiene priorización:

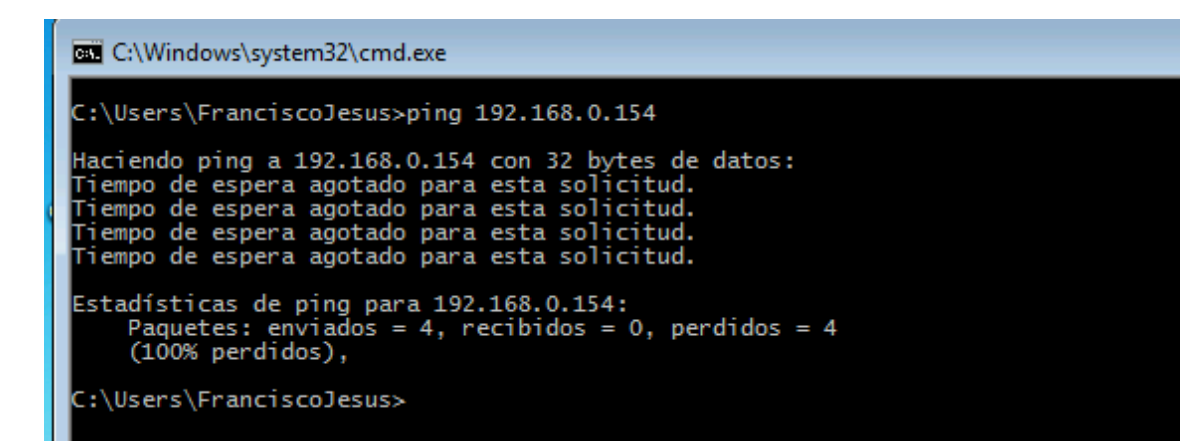

 $\blacksquare$ 

 $\overline{\phantom{a}}$ 

5º) Permitir la salida de paquetes.

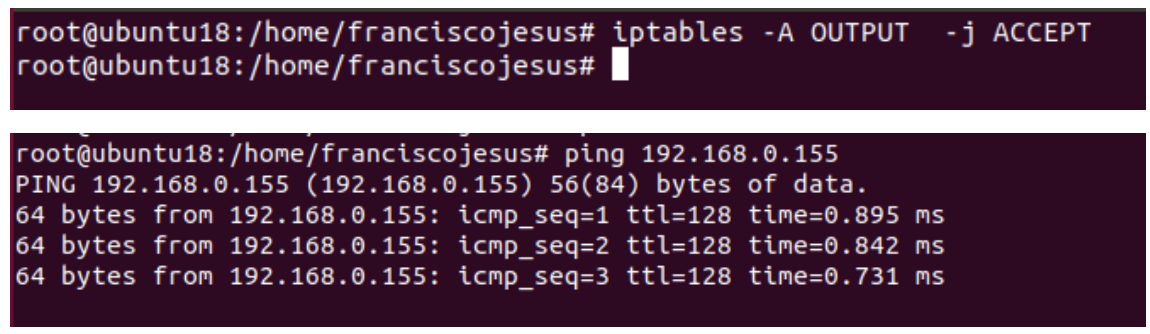

6º) Añadir una regla a la cadena INPUT para rechazar todos los paquetes que se originan desde la dirección 192.168.0.155.

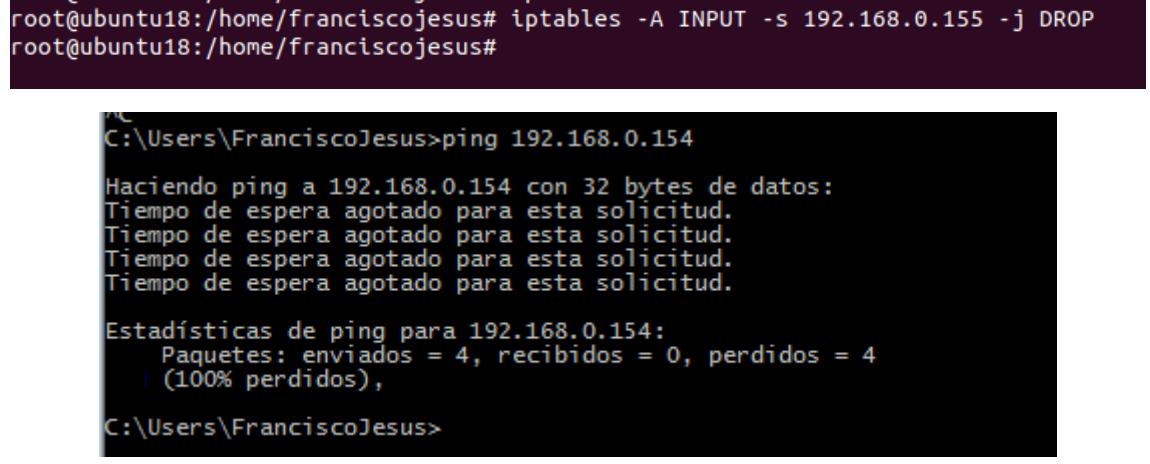

7º) Añadir una regla a la cadena INPUT para rechazar todos los paquetes que se originan desde la dirección de red 192.168.0.0.

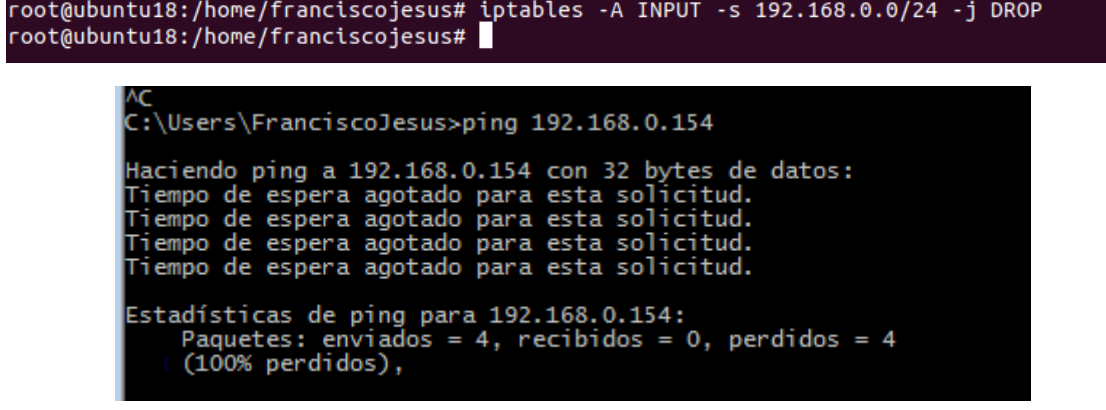

8º) Añadir una regla a la cadena INPUT para rechazar todos los paquetes que se originan desde la dirección 192.168.0.155 y enviar un mensaje de error icmp.

root@ubuntu18:/home/franciscojesus# iptables -A INPUT -s 192.168.0.155 -j REJECT root@ubuntu18:/home/franciscojesus#

Que chulo, esto no lo sabía.

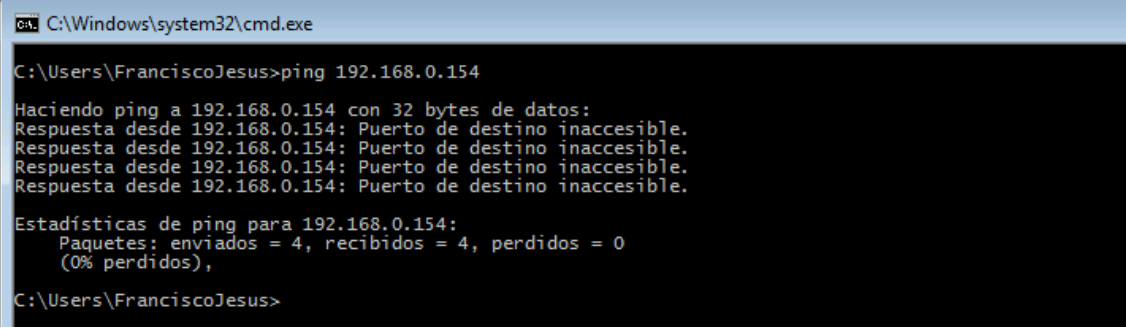

9º) Permitir conexiones locales (al localhost), por ejemplo, a MySQL.

root@ubuntu18:/home/franciscojesus# iptables -A INPUT -i lo -p tcp --dport 3306 -j ACCEPT root@ubuntu18:/home/franciscojesus#

10º) Permitir el acceso a nuestro servidor web (puerto TCP 80).

```
root@ubuntu18:/home/franciscojesus# iptables -A INPUT -p tcp --dport 80 -j ACCEPT
root@ubuntu18:/home/franciscojesus#
```
11º) Permitir el acceso a nuestro servidor ftp (puerto TCP 20 y 21).

root@ubuntu18:/home/franciscojesus# iptables -A INPUT -p tcp --dport 20 -j ACCEPT root@ubuntu18:/home/franciscojesus# tptables -A INPUT -p tcp --dport 20 -j ACCEPT<br>root@ubuntu18:/home/franciscojesus# iptables -A INPUT -p tcp --dport 21 -j ACCEPT<br>root@ubuntu18:/home/franciscojesus#

12ª) Permitimos a la máquina con IP 192.168.0.155 conectarse a nuestro equipo a través de SSH.

root@ubuntu18:/home/franciscojesus# iptables -A INPUT -p tcp --dport 22 -j ACCEPT root@ubuntu18:/home/franciscojesus#

 $\blacksquare$ 

 $\overline{\phantom{a}}$ 

 $\overline{\phantom{a}}$ 

 $\overline{\phantom{a}}$ 

 $\blacksquare$ 

13º) Rechazamos a la máquina con IP 192.168.0.155 conectarse a nuestro equipo a través de Telnet.

root@ubuntu18:/home/franciscojesus# iptables -A INPUT -p tcp --dport 23 -j DROP root@ubuntu18:/home/franciscojesus#

14º) Rechazamos las conexiones que se originen de la máquina con la dirección física 00:db:f0:34:ab:78.

root@ubuntu18:/home/franciscojesus# iptables -A INPUT -M 00:db:f0:34:ab:78 root@ubuntu18:/home/franciscojesus#

### **Firewall de una LAN**

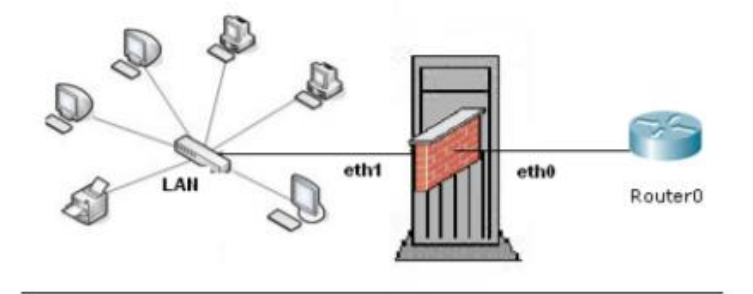

15º) Rechazamos todo el tráfico que ingrese a nuestra red LAN 192.168.0.0 /24 desde una red remota, como Internet, a través de la interfaz eth0.

# .<br>root@ubuntu18:/home/franciscojesus# iptables -A FORWARD -s 0.0.0.0 -i eth0 -d 192.168.0.0/24 -j DROP<br>root@ubuntu18:/home/franciscojesus# █

Si estamos en la misma red tendremos ping:

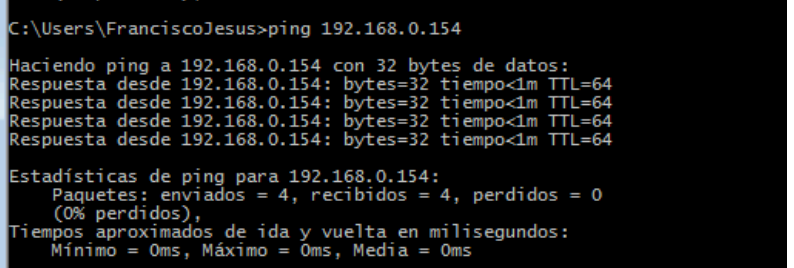

 $\overline{\phantom{a}}$ 

 $\overline{\phantom{a}}$ 

En caso de estar en otra red no tendremos ping:

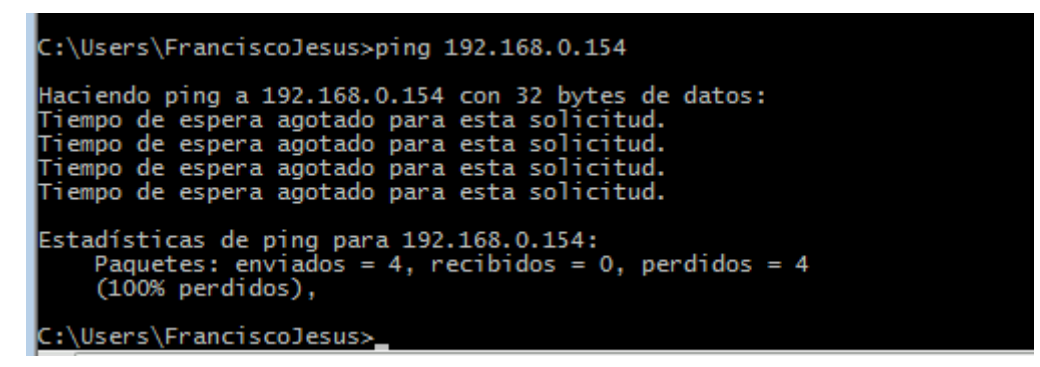

16º) Cerramos el rango de puerto bien conocido desde cualquier origen:

root@ubuntu18:/home/franciscojesus# iptables -A INPUT -s 0.0.0.0/0 -p tcp --dport 1:1024 -j DROP root@ubuntu18:/home/franciscojesus#

17º) Aceptamos que vayan de nuestra red 192.168.0.0/24 a un servidor web (puerto 80):

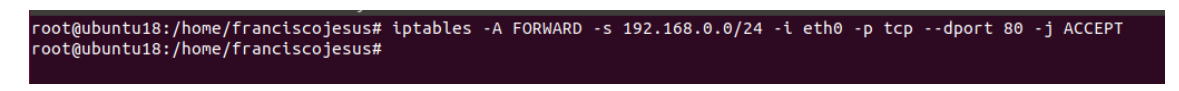

18º) Aceptamos que nuestra LAN 192.168.0.0/24 vayan a puertos https:

root@ubuntu18:/home/franciscojesus# iptables -A FORWARD -s 192.168.0.0/24 -p tcp --dport 443 -j ACCEPT 

19º) Aceptamos que los equipos de nuestra red LAN 192.168.0.0/24 consulten los DNS, y denegamos todo el resto a nuestra red:

root@ubuntu18:/home/franciscojesus# iptables -A FORWARD -s 192.168.0.0/24 -p tcp --dport 54 -j ACCEPT<br>root@ubuntu18:/home/franciscojesus# ■

20º) Permitimos enviar y recibir e-mail a todos:

coot@ubuntu18:/home/franciscojesus# iptobles -A FORWARD -s 192.168.0.0/24 -p tcp --dport 25 -j ACCEPT<br>root@ubuntu18:/home/franciscojesus# iptables -A FORWARD -s 192.168.0.0/24 -p tcp --dport 25 -j ACCEPT<br>root@ubuntu18:/hom

21º) Cerramos el acceso de una red definida 192.168.3.0/24 a nuestra red LAN 192.168.2.0/24:

root@ubuntu18:/home/franciscojesus# iptables -A INPUT -s 192.168.3.0/24 -d 192.168.2.0 -j DROP<br>root@ubuntu18:/home/franciscojesus# █

 $\overline{\phantom{a}}$ 

 $\blacksquare$ 

 $\overline{\phantom{a}}$ 

 $\blacksquare$ 

 $\blacksquare$ 

22º) Permitimos el paso de un equipo específico 192.168.3.5 a un servicio (puerto 5432) que ofrece un equipo específico (192.168.0.5) y su respuesta:

23º) Permitimos el paso de paquetes cuya conexión ya se ha establecido o es nueva, pero está relacionada a una conexión ya establecida.

root@ubuntu18:/home/franciscojesus# iptables -A INPUT -m state --state ESTABLISHED,RELATED -j ACCEPT<br>root@ubuntu18:/home/franciscojesus#

 $\overline{\phantom{a}}$ 

 $\blacksquare$